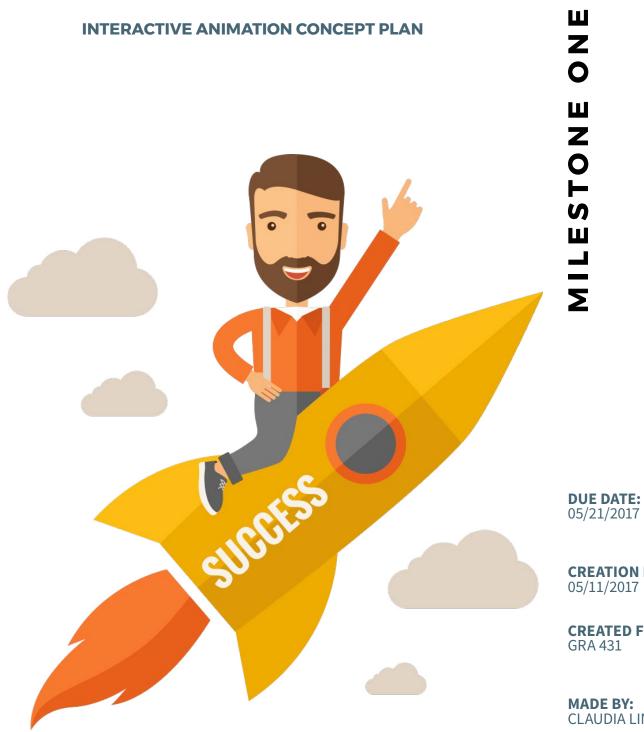

**CREATION DATE :** 05/11/2017

**CREATED FOR :** 

CLAUDIA LINDSAY

### WIREFRAME/ INTERFACE SKETCH

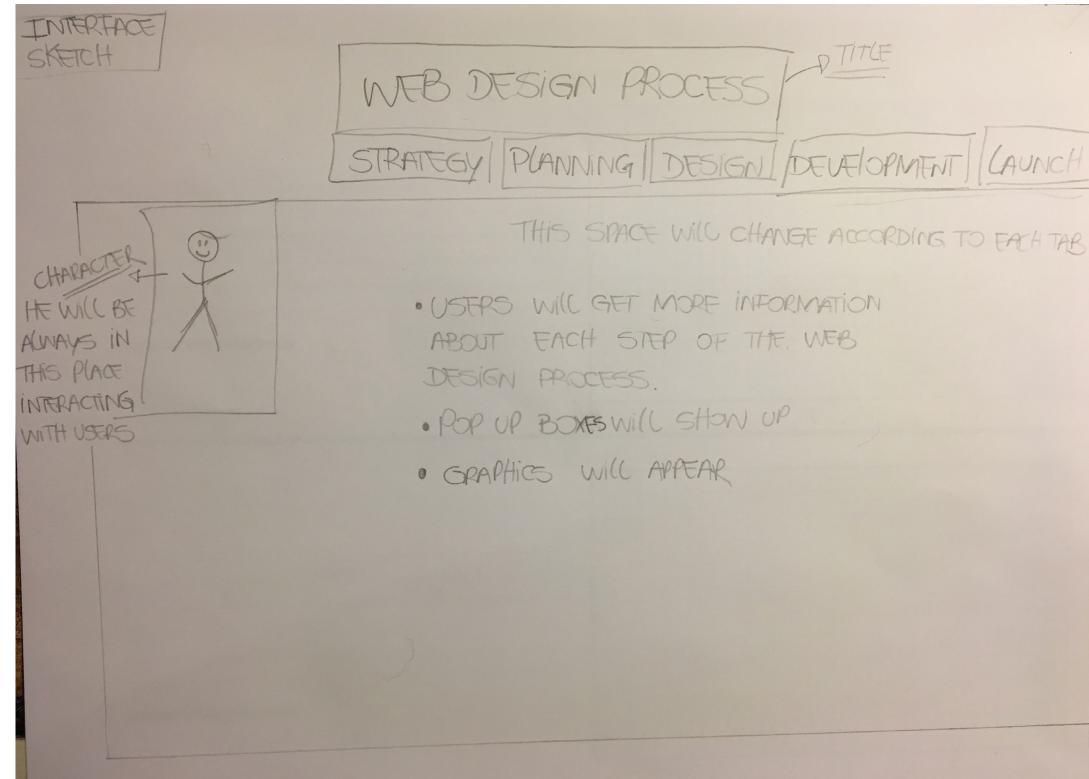

GRA 431 - SNHU

# CLAUDIA LINDSAY - PAGE 5 // 5

### **CREATIVE/ TECHNICAL BRIEF**

### A WEB DESIGN PROCESS

THE STEPS NEEDED TO BE TAKEN FROM START TO FINISH IN ORDER TO COMPLETE A TYPICAL WEB DESIGN PROJECT

### CONCEPT

The concept I will cover in this interactive animation is related to the necessary steps requiered to develop a Web Design and how the Web development process happens from start to finish.

### **TECHNOLOGIES**

For this animation I will use Adobe Animate CC which is a computer animation program developed by Adobe Systems. Animate CC generates code using HTML5, JavaScript and CSS which allows this app to embrace certain web standards and its output can be seen on a wide range of devices types and sizes because it is responsive.

### COMPONENTS

To make the interactivity effective it is necessary to create a good storytelling that engages the audience. Including a nice design that is pertinent and pleasing to the eye and at the same time functional also might be effective in delivering a clear message. I want to focus on the animation effects that enhance the content and that tell a good story. I intend to use some components from the user interface such as buttons, text area, and scroll pane. Additionally, I intend to use graphics, audio and video.

### SOUND AND VIDEO ELEMENTS

I want to include a video of a character who seems to be explaining to the audience how the Web Development Process works. Furthermore, I want to include a voice for this character. I will record a small speech and place it on the timeline exactly where the video shows the character moving his mouth, so it will imparts the feeling that the character is really speaking.

### SCRIPTING TOOLS

I will use the ActionScript<sup>®</sup> scripting language. This language helps designers and developers to add complex interactivity, playback control, and data display to any application.

### **ENHANCEMENT STRATEGIES**

Enhancement strategies that I want to employ when creating this interactive animation is to take into consideration UX (user experience) and interactions. Designing an intuitive interface that is easy to use, that keeps users enlightened about what is happening, and that entice them to explore the content deeply are good strategies that will support the whole purpose of the animation which is to inform.

### FILE SIZE

The strategy I will use to manage the file size includes: optimization of documents (I will use symbols and tweened animation because they use less file space than a series of keyframes), **optimization of text and fonts** (I won't use embedded font because they increase the size of the file); optimization of color (I won't use gradient because it requires 50 bytes more than solid color), optimization of graphics (I will use vector graphics/images instead of bitmap because they reduce file size since the vectors are made from calculations instead of many pixels), and optimization of frame rate (I will use the lowest pescible frame rate to make the animation will use the lowest possible frame rate to make the animation smooth and at the same time to reduce the strain on the enduser's processor). Additionally, I will generate a **final report** which informs the size of each frame, shape, text, sound, video and ActionScript script by frame. (helpx.adobe.com)

### GRA 431 - SNHU

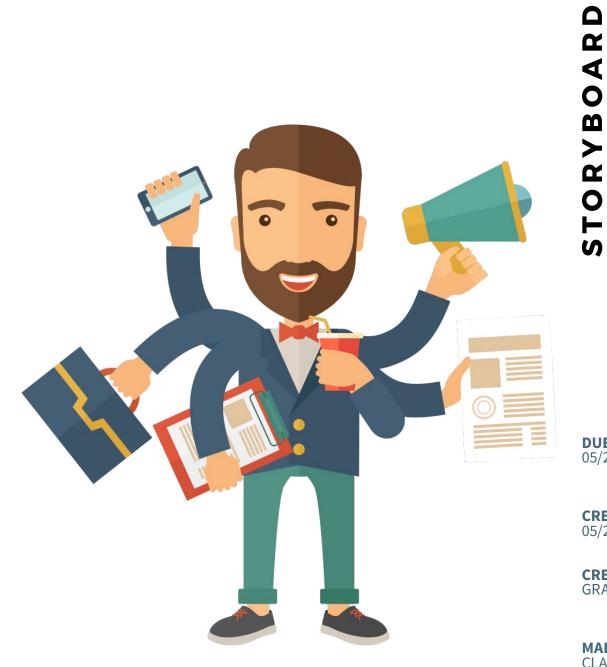

### 12-PANEL HAND-SKETCH STORYBOARD

**DUE DATE:** 05/28/2017

**CREATION DATE :** 05/22/2017

**CREATED FOR :** GRA 431

### WIREFRAME/ INTERFACE SKETCH

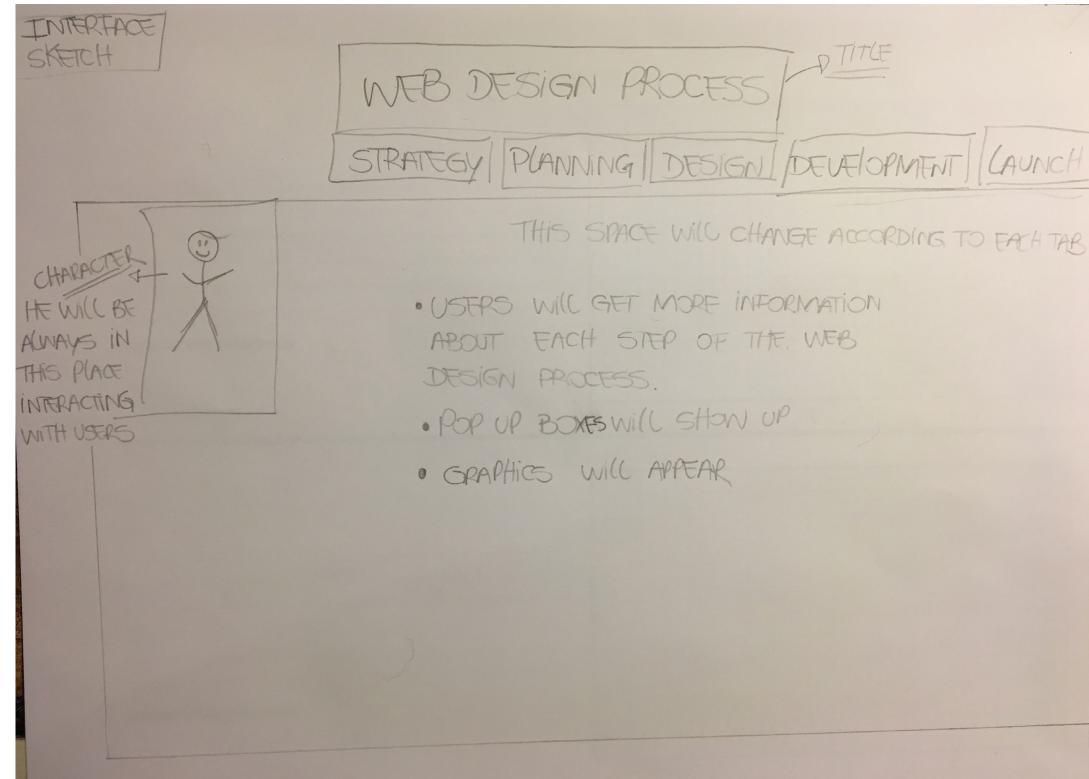

GRA 431 - SNHU

# CLAUDIA LINDSAY - PAGE 3 // 5

# **STORYBOARD**

### 12-PANEL HAND-SKETCH STORYBOARD ASSIGNMENT CLAUDIA LINDSAY WEB DESIGN PROCESS (z)1 WEB DESIGN PROCESS WEB DESIGN PROCESS STRATESY PLANNING DEVELOPMENT LAUNCH STRATEGY PLANNING DESIGN (DEVELOPMENT LALINCH) NARRATCR ATARGAN LIENT AN First panel will show the main character or A vector image of a designer and a client narrator. He welcomes users and invites them signing in an agreement slides in from the to explore the plataform. Users need to click right. in one of the tabs to get more information about the web design process. 3 WEB DESIGN PROCESS WEB DESIGN PROCESS STRATES PLANNING DESIGN DEVELOPMENT LAUNCH STRATESY PLANNING DESIGN DESCRIPTION LAUNCH O NATRATOR <u>م</u> User clicks on the first tab, Strategy. Narrator Narrator waits for users to take an action and has a intriguing expression. He looks to click in one of the buttons. This will be a confused and curious at the same time. video of a character blinking and breathing. (6) 5 WEB DESIGN PROCESS WEB DESIGN PROCESS STRATES PLANNING DESCH DIVELOPMENT LAUNCH STRATUSY PLANNING DESIGN DECEMPANT LAUNCH ORANGE Ellord 0.0000 acker. 1811 SW# 18015 The first tab, Strategy will bring a image of a User clicks on the second tab, Planning. Narrator is using magnifying glass - meaning designer doing research (slide from the he is very careful in this fase. right). In this phase, pop up boxes with information such as goal, brand message, buyer persona, and competition will appear. The timing of each panel will last above 20 means and it is the time of the narrator's speech. Users

need to click on different tabs to get more content - like a mini website

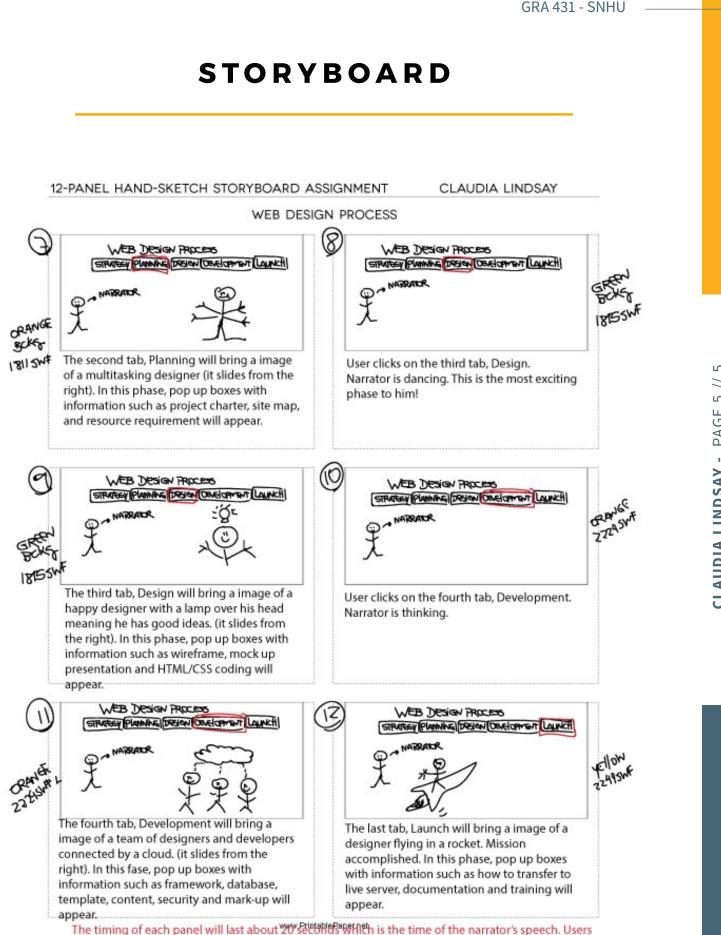

need to click on different tabs to get more content - like a mini website

Ь  $\geq$ PAGE 5 **CLAUDIA LINDSAY -**

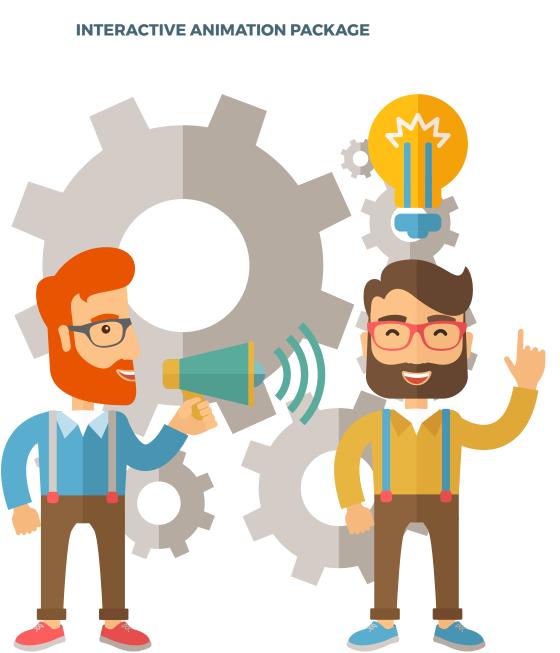

# MILESTONE TWO

**DUE DATE:** 06/04/2017

**CREATION DATE :** 05/29/2017

**CREATED FOR :** GRA 431

# ANIMATION PACKAGE

### DESIGN AND PRODUCTION

LOOK AND FEEL OF THE INTERFACE AND GRAPHICS

| GRAPHICS, AUDIO AND VIDEO | 01 |
|---------------------------|----|
| DEVELOP ANIMATIONS        | 02 |
| INTERACTIVITY BUTTONS     | 03 |
| FILE SIZE                 | 04 |
| PUBLISH IN FLASH          | 05 |
| CONVERT TO HTML5          | 06 |

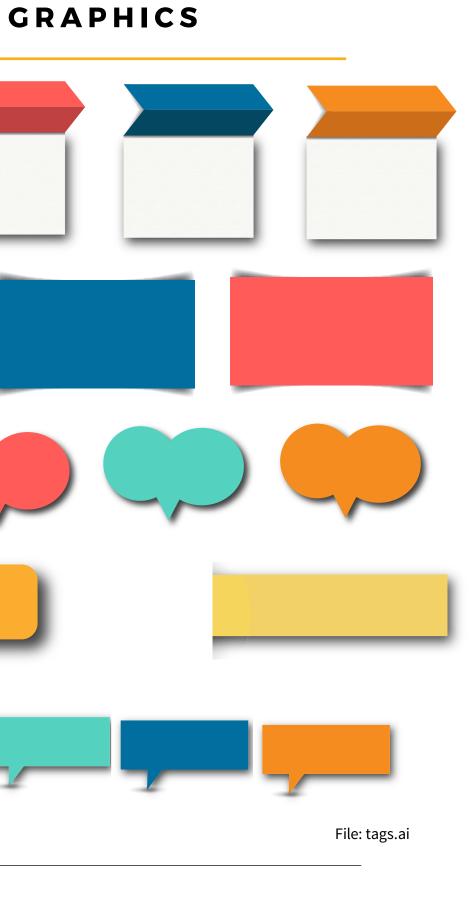

GRA 431 - SNHU

Interactive Animation for Web

# AUDIO

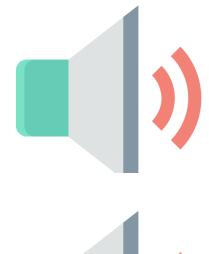

### **SOUND SCENE 1**

**SOUND - TAB1.MP3 :** A brief overview about the project

### **SOUND SCENE 2**

**SOUND - TAB2.MP3 :** Strategy

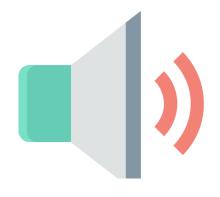

### **SOUND SCENE 3**

**SOUND - TAB3.MP3 :** Planning

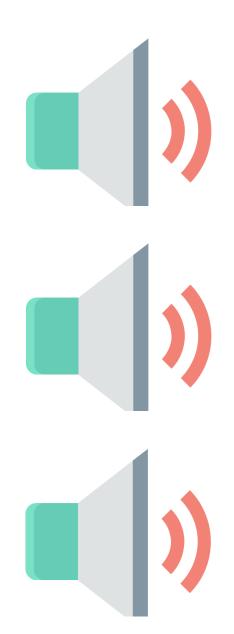

# AUDIO

### **SOUND SCENE 4**

SOUND - TAB4.MP3: Design

### **SOUND SCENE 5**

**SOUND - TAB5.MP3 :** Development

### **SOUND SCENE 6**

SOUND - TAB6.MP3 : Launch

Files: sound-tab1.mp3 sound-tab2.mp3 sound-tab3.mp3 sound-tab4.mp3 sound-tab5.mp3 sound-tab6.mp3

Interactive Animation for Web

## CHARACTER

### **Developing Animation**

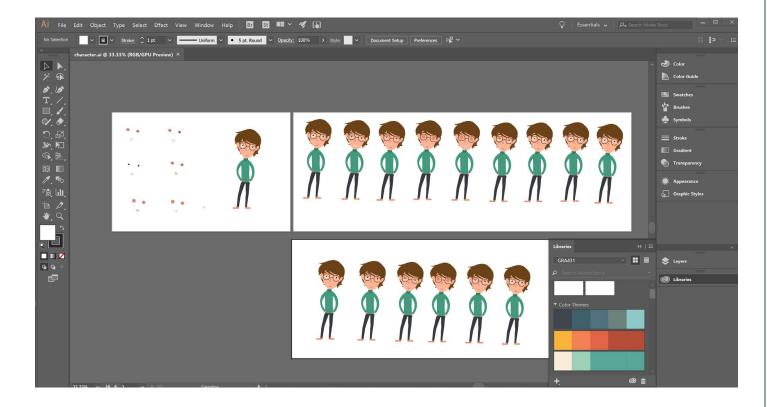

Created from scratch in Adobe Illustrator

File: character.ai

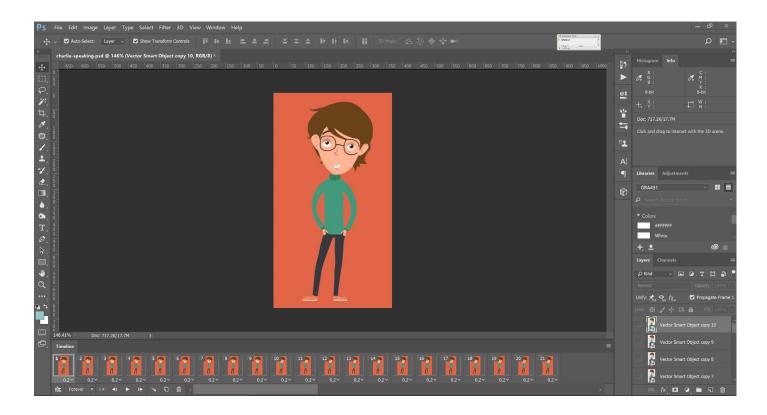

Created from scratch in Adobe Photoshop

File attached: charlie-speaking.psd and charlie-blinking.psd

VIDEOS FILES: charlie-speaking-tab1.swf charlie-blinking-tab1.swf charlie-speaking-tab2.swf charlie-blinking-tab2.swf charlie-blinking-tab3.swf charlie-blinking-tab3.swf charlie-blinking-tab4.swf charlie-blinking-tab4.swf charlie-speaking-tab5.swf charlie-blinking-tab5.swf charlie-blinking-tab5.swf charlie-blinking-tab6.swf

# VIDEO

### **Developing Animation**

# **INTERACTIVITY BUTTONS**

|                | WEB DESIGN PRO | OCESS       |        |
|----------------|----------------|-------------|--------|
| Strategy Plann | ing Design     | Development | Launch |
|                | Navigation E   | 3ar         |        |
|                |                |             |        |

## **PUBLISH IN FLASH**

| G:\SNHU\09a GRA 431\Module 4 May 29 to Jun | MMilatara2 (Lindau) (Lindau) Milatara |             |             |        |
|--------------------------------------------|---------------------------------------|-------------|-------------|--------|
|                                            |                                       | DESIGN PROC |             |        |
| Strategy                                   | Planning                              | Design      | Development | Launch |
|                                            |                                       |             |             |        |

File: CLindsay-Milestone2 -character.swf

# **CONVERT TO HTML5**

| ebug F | lelp                                                                                                    |
|--------|----------------------------------------------------------------------------------------------------|
| 0      | Style type- text/css meura- screen /                                                                                                    |
| 7      | <pre>html, body { height:100%; background-color:</pre>                                                                                                    |
| 8      | <pre>body { margin:0; padding:0; overflow:hidden</pre>                                                                                                    |
| 9      | <pre>#flashContent { width:100%; height:100%; }</pre>                                                                                                    |
| 10     |                                                                                                    |
| 11     |                                                                                                    |
| 12 🔻   | <body></body>                                                                                                    |
| 13 🔻   | <div id="flashContent"></div>                                                                                                    |
| 14 🔻   | <object -character"="" ali<="" classid="clsid:d27cdb6e-ae6d-11&lt;/td&gt;&lt;/tr&gt;&lt;tr&gt;&lt;td&gt;12 120&lt;/td&gt;&lt;td&gt;id=" clindsay-milestone2="" td=""></object> |
| 15     | <pre><param <="" name="movie" quality"="" td="" value="high"/></pre>                                                                                                    |
| 17     | <pre><param name="bgcolor" play"="" value="true"/></pre>                                                                                                    |
| 19     | <pre><param name="loop" value="true"/></pre>                                                                                                    |
| 20     | <pre><param <="" name="wmode" pre="" value="window"/></pre>                                                                                                    |
| 21     | <pre><param <="" name="scale" pre="" value="showall"/></pre>                                                                                                    |
| 22     | <param name="menu" value="true"/>                                                                                                    |
| 23     | <pre><param name="devicefont" salign"="" value=""/></pre>                                                                                                    |
| 25     | <pre><param name="allowScriptAccess" pre="" val<=""/></pre>                                                                                                    |
| 26     | [if !IE] >                                                                                                    |
| 27 🔻   | <pre><object 100%"="" height="100%" type="application/x-shockwa&lt;/pre&gt;&lt;/td&gt;&lt;/tr&gt;&lt;tr&gt;&lt;td&gt;&lt;/td&gt;&lt;td&gt;width="></object></pre>              |
| 28     | <pre>cparam name="mevie" value="C</pre> ir                                                                                                    |
| 29     | <pre><param <="" bgcolor"="" name="quality" play"="" pre="" value="true"/></pre>                                                                                               |
| 32     | <pre><param <="" name="loop" pre="" value="true"/></pre>                                                                                                    |
| 33     | <pre><param <="" menu"="" name="wmode" pre="" scale"="" value="true"/></pre>                                                                                                   |
| 36     | <pre><param name="devicefont" value="&lt;/pre"/></pre>                                                                                                    |

| ilestone2 -character.html (Getting Sta                                                                        | arted) | - Brackets |       | -       |   | × |
|----------------------------------------------------------------------------------------------------|--------|------------|-------|---------|---|---|
| : #ffffff;}<br>n; }                                                                                           |        |            |       |         |   | ~ |
| lcf-96b8-444553540000" width='<br>ign="middle"><br>y-Milestone2 -character.swf" ,<br>/><br>ff" />             |        | )" height  | ="800 |         |   |   |
| /><br>" />                                                                                                    |        |            |       |         |   |   |
| lse" />                                                                                                    |        |            |       |         |   |   |
| lue="sameDomain" />                                                                                           |        |            |       |         |   |   |
| ave-flash" data="CLindsay-Mile                                                                                | estor  | ne2 –char  | acter | .swf"   |   |   |
| ndsay-Milestone2 -character.sv<br>igh" /><br>ffffff" /><br>" /><br>dow" /><br>wall" /><br>" /><br>="false" /> | vf",   | />         |       |         |   |   |
| 1                                                                                                    | NS     | HTML 🔻     | 0     | Spaces: | 4 |   |

File: CLindsay-Milestone2 -character.html

### **DELIVERY INTERACTIVE ANIMATION**

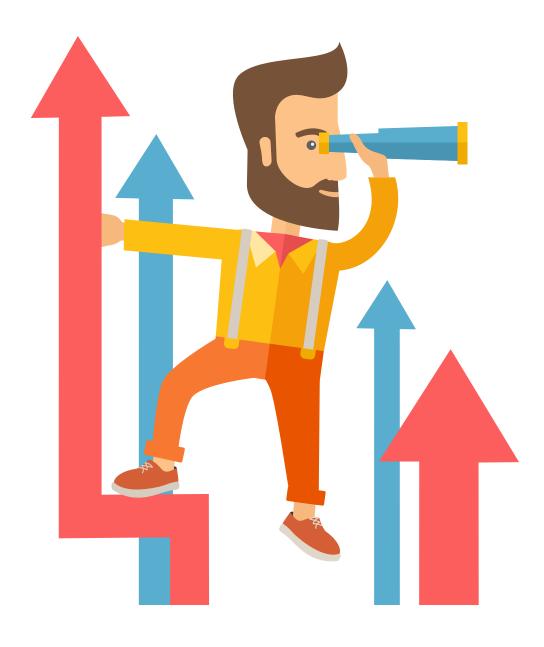

# MILESTONE THREE

**DUE DATE:** 06/11/2017

**CREATION DATE :** 06/05/2017

**CREATED FOR :** GRA 431

# **ELEMENTS ADDRESSED**

DELIVERY

INTERACTIVE ANIMATION

| FLASH AND HTML CANVAS FORMAT | 01 |
|------------------------------|----|
| FUNCTIONALITY                | 02 |
| PROFESSIONAL QUALITY         | 03 |
| CONCEPT                      | 04 |
| INTERACTIVE BUTTONS          | 05 |
| FILE SIZE                    | 06 |

## **ANIMATION FORMAT**

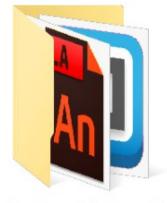

# ActionScript3

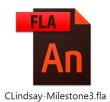

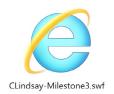

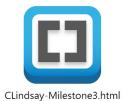

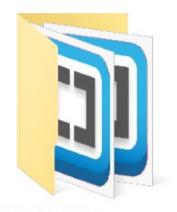

# HTML5 Canvas

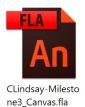

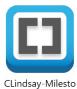

ne3\_Canvas.html

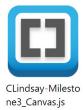

### Interactive Animation is delivered in Flash and HTML5 Canvas format

**PROJECT SUMMARY BRIEF** 

# MILESTONE FOUR

**DUE DATE:** 06/18/2017

**CREATION DATE :** 06/12/2017

**CREATED FOR :** GRA 431

### **PURPOSE STATEMENT**

### INTERACTIVE ANIMATION

The overall intent of the animation is to inform users about the necessary steps to develop a Web Design and how the Web Development process happens from start to finish. A strategy that I implemented to communicate the intent of the animation was to organize the steps into segments or tabs using a navigation bar. I found this strategy to be very effective because it displays the information in small windows and avoids overwhelming loads of information at once. Also, users can control which information to get and can easily go back and forth to interact with the animated infographic.

In order to receive the purpose of the animation, users need to click on the different tabs (home, strategy, planning, design, development, or launch) and learn more about each phase of the design and development process. In ActionScript3, the Event Listener will change the Scene that users are on, while in HTML5 Canvas, the Event will move users to a particular frame within the timeline. Another action users must perform to receive the purpose of the animation is to hover the mouse over each tag to get tooltips with detailed information about each step, right after the narrator stops speaking.

The strategy I used to optimize the functionality of the animation was to create instance names for each symbol. This strategy was effective because it allowed me to dynamically call the function for different scenes (ActionScript3) and frames (HTML5 Canvas).

The strategy I used to manage the file size includes:

• Optimization of documents (I used symbols and tweened animation because they use less file space than a series of keyframes);

• Optimization of text and fonts (I did not use embedded font because they increase the size of the file);

• Optimization of color (I did not use gradient because it requires 50 bytes more than solid color);

• Optimization of graphics (I used vector graphics/images instead of bitmap because they reduce file size since vectors are made from calculations instead of many pixels),

• Optimization of frame rate (I used the lowest possible frame rate to make the animation smooth and at the same time to reduce the strain on the end-user's processor).

The strategy I used to ensure the animation could exhibit professional quality elements was to replace the video of the character I have made on the first version. Because I thought the video looked pixelated, I decided to save each character's pose that I designed in Illustrator, as a symbol and create a vector sprite sheet. Then, I used the Frame Picker which enabled me to generate different keyframes and reuse the same set of graphics to build a cool lip sync – the result was a clear and lighter animation. I replaced this video I created in Photoshop in Module Four (Milestone Two):

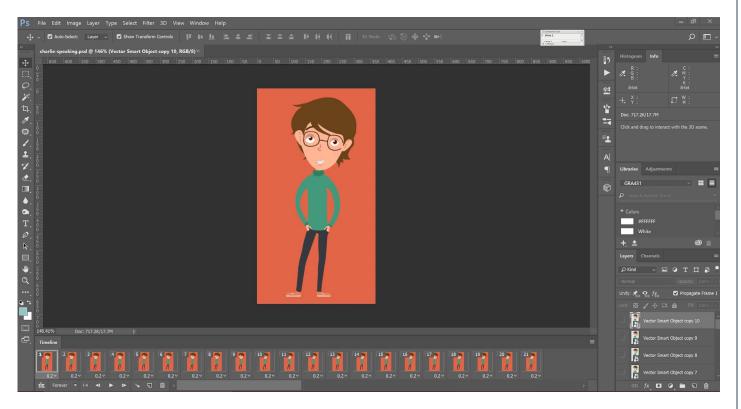

For this sprite sheet I created and designed in Illustrator:

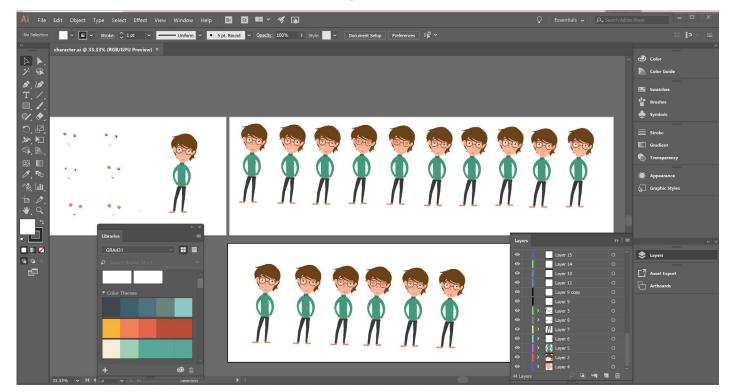

### Frame Picker in Animate CC:

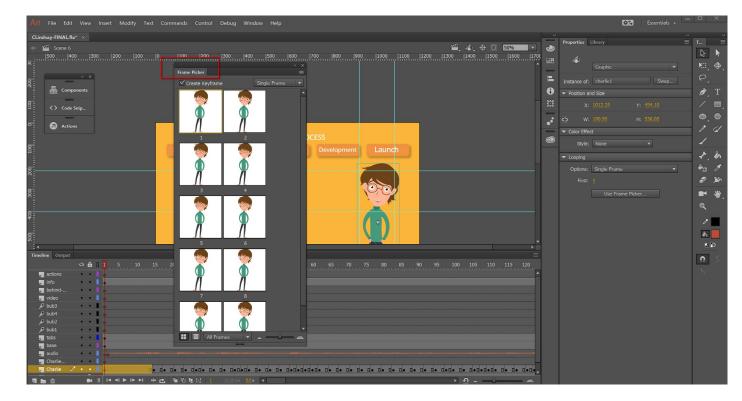

### I created and designed all the Tags in Illustrator:

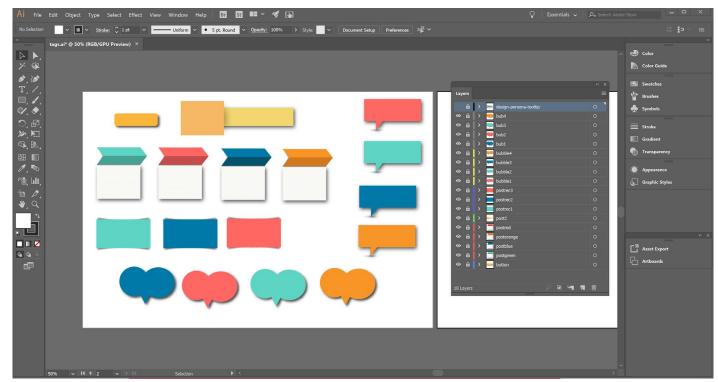

### GRA 431 - SNHU

### **PURPOSE STATEMENT**

### CONTINUED

I created an interactive animation that takes into consideration UX (user experience) and interactions. The interface is easy to use, keeps users enlightened about what is happening, and entices them to explore the content deeply. I also set a looping for specific graphic instances so the last frames, on which the character is blinking, repeat indefinitely until the user take some action. I thought this to be a nice touch to the design because it keeps the design alive even if the user does not make any action.

Furthermore, I took all care to ensure the voice of the character could match with his lips and text. All these details contributed to the overall look and feel of the animation and its functionality.

Out of the two interactive animation files I created, Flash format was more effective when dealing with sound. In ActionScript3 I could set the sound to stream, so any time users change the tab before the narrator stop speaking the sound stops as well. This was not possible in HTML5 Canvas once this feature is grayed out from the panel. Users, in this case, need to be patient and wait for the narrator stop speaking to change the tab. Otherwise, they will hear overlapping sounds from the previous tab and the current one. In addition, the mouse hover effect I created in ActionScript3 for the tabs could not be translated to HTML5 Canvas.

A positive point working in HTML5 Canvas is that I could use the Components Panel to add video and play it inside of the stage, while in ActionScript3 the video redirects users to a new window on the browser.

I believe I created a compelling interactive and animated infographic that engages the audience, including a pertinent design and delivers a clear message. Most importantly, I learned the differences and similarities between AS3 and HTML5 canvas.

Here is the SWF file: http://geocities.ws/claulindsay/Animated-Infographic\_CLindsay/ ActionScript3/CLindsay-FINAL.swf

And here the HTML5 CANVAS file: http://geocities.ws/claulindsay/Animated-Infographic\_CLindsay/HTML5-Canvas/CLindsay-FINAL\_Canvas.html